# **CPC MiniBooster** Get Started!

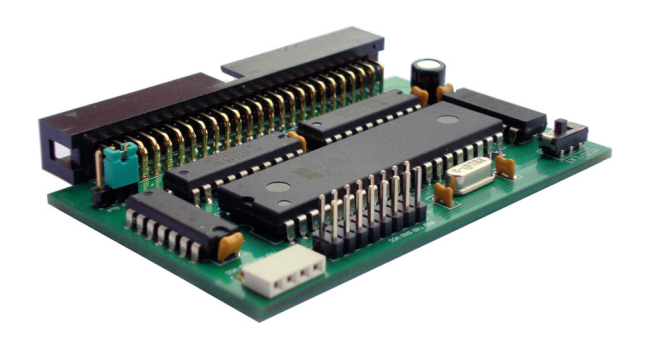

©2013 Arnold Computer Multi-Expansion

# **MiniBooster Utilities**

#### **1. Bluetooth Init**

If your Bluetooth module is not detected or if you don't chose to get it from ACME, you can initialize it yourself. Use 4-pins HC-06 module only! RUN"INIT115K"

The process take some seconds for detecting the current baud rate, setting the new speed to 115200bps and the device name to "CPC MiniBooster".

#### **2. Firmware Backup**

Before updating your MiniBooster firmware for adding new features, you may backup the current version on this floppy disc. Leave it unprotected. RUN"BACKUP"

The process take some seconds for reading the current firmware and saving it. The file will be named "BACKUP.BIN" and the previous renamed ".BAK".

#### **3. Firmware Update**

New features are work in progress for your MiniBooster. They may require to update the firmware. If no floppy disc is provided, you will have to copy the "UPDATE.BIN" file on this one. RUN"UPDATE"

The process can take some minutes. Please, wait... Pray... No UPS device? LOL If the CPC fail to update the firmware then no worry, just start it again!

For software updates and support, please visit: http://www.centpourcent.net

## **Introduction**

Thank you for choosing this new ACME hardware for your good old CPC! The MiniBooster is a COM board powered by a 14.74MHz ATmega MPU. It allow to exchange data with a PC using a fast USB or Bluetooth connexion. Its exclusive SPI Master bus will allow you to expand the CPC capabilities...

## **MiniBooster diagram**

1. MOD/EXT switch  $=$  Chose between the two COM connectors 2. EXTernal pins connector  $=$  USB pins cable or SPI extra devices 3. MODule slot connector  $=$  Plug the optional bluetooth modul

3. MODule slot connector  $=$  Plug the optional bluetooth module here<br>4. RI/RO iumper + CLK pin  $=$  Reset signal... Don't move or remove it!

4. RI/RO jumper + CLK pin = Reset signal... Don't move or remove it!<br>5. Expansion port connector = To MotherX4 or CPC using a ribbon cab

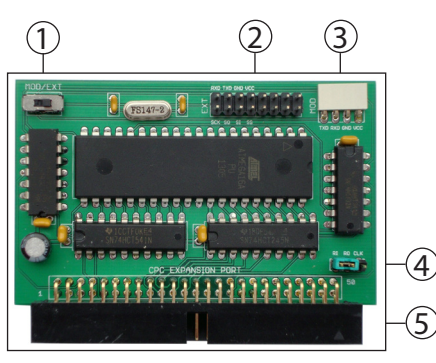

= To MotherX4 or CPC using a ribbon cable

## **Arkos ROM Pack**

#### **PC SIDE:**

From a command line, AFT.EXE start the communication server on the given port. It wait CPC RSXs and read files from - or write to - the current directory. C:\CPC\AFT.EXE /1 (*Start from C:\CPC on COM1)*

#### **CPC SIDE:**

The MiniBooster is based on the CPC Booster, but require this special version. From the floppy disc, load the tools to a ROM board or the CPC RAM. RUN"-RSXS" (*Put the RSXs into the CPC RAM)*

#### **1. WriteDSK**

Write a disc image from the PC to a CPC floppy disc. It support AMSDOS and PARADOS format. The DSK will be read from the AFT directory. |WDSK,"name.dsk","CA" *(Copy from PC to CPC A:)*

## **2. ReadDSK**

Read an AMSDOS or PARADOS floppy disc from a CPC drive and create a disc image to the PC. The DSK will be write to the AFT directory. |RDSK,"name.dsk","A" *(Copy from CPC A: to PC)*

## **3. SNArkos (ROM only)**

Transfert a snapshot done with an emulator from the PC to the CPC memory. |SNA,"name.sna" *(Copy from PC to CPC RAM)*

For more commands and options, please read the Arkos documentations.

## **Devices pinout**

#### **1. USB cable**

Green wire -> RxD pin White wire -> TxD pin Black wire -> GND pin

**2. Bluetooth module**

 $TxD \leq xD$  $RxD \leq z > TxD$  $GND \leq S$ GND  $VCC \iff +5V$ 

#### Never connect the red wire!

Set "EXT" , then plug it to your PC.

Set "MOD" , then plug it to the slot.

## **Floppy disc**

SIDE A: MiniBooster Utilities SIDE B: Arkos ROM Pack *(patched version)* 

## **First BASIC tests**

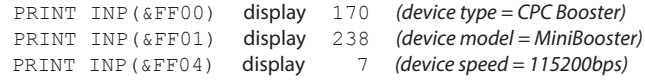

## **Baud rates values**

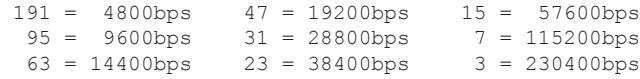

CPC Booster - 2002 Antitec Arkos ROM Pack - 2006 Arkos MiniBooster - 2013 ACME